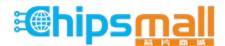

Chipsmall Limited consists of a professional team with an average of over 10 year of expertise in the distribution of electronic components. Based in Hongkong, we have already established firm and mutual-benefit business relationships with customers from, Europe, America and south Asia, supplying obsolete and hard-to-find components to meet their specific needs.

With the principle of "Quality Parts, Customers Priority, Honest Operation, and Considerate Service", our business mainly focus on the distribution of electronic components. Line cards we deal with include Microchip, ALPS, ROHM, Xilinx, Pulse, ON, Everlight and Freescale. Main products comprise IC, Modules, Potentiometer, IC Socket, Relay, Connector. Our parts cover such applications as commercial, industrial, and automotives areas.

We are looking forward to setting up business relationship with you and hope to provide you with the best service and solution. Let us make a better world for our industry!

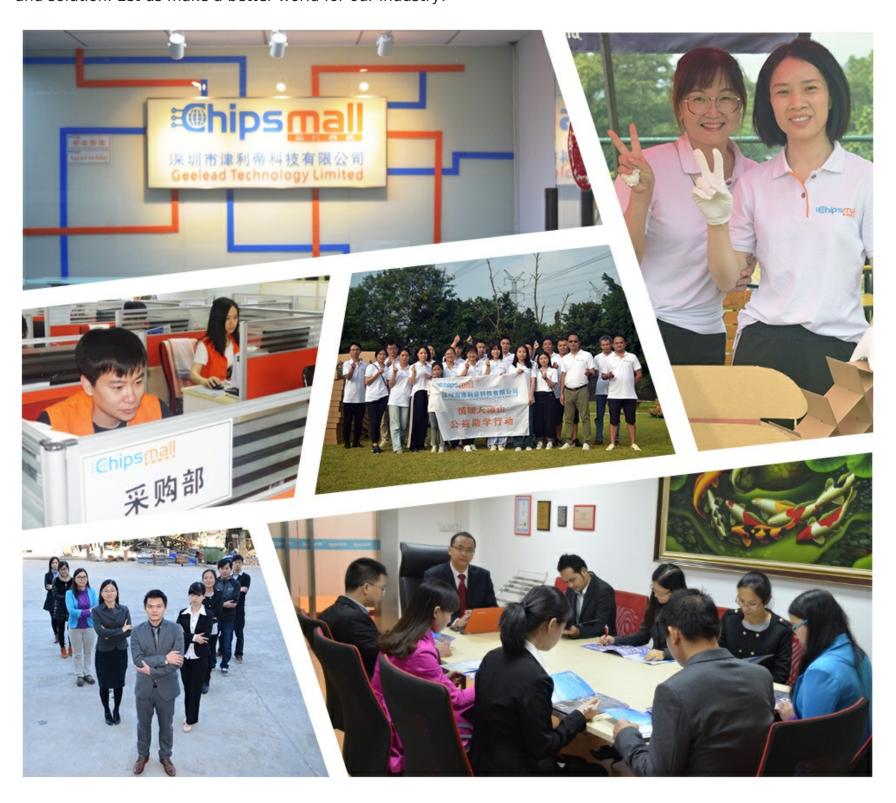

# Contact us

Tel: +86-755-8981 8866 Fax: +86-755-8427 6832

Email & Skype: info@chipsmall.com Web: www.chipsmall.com

Address: A1208, Overseas Decoration Building, #122 Zhenhua RD., Futian, Shenzhen, China

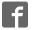

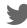

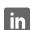

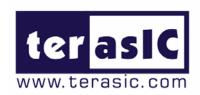

# TRDB\_LCM

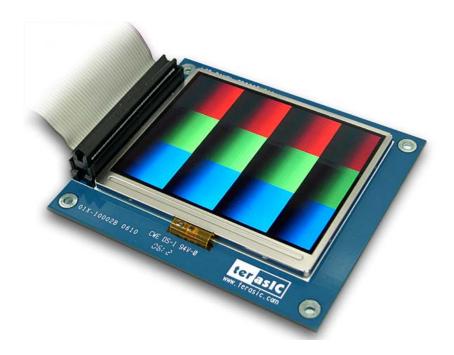

# 3.6 Inch Digital Panel Development Kit

With Complete Reference Design and source code for NTSC/PAL TV Player and Pattern Generator using Altera DE2/DE1 Board

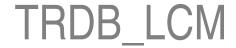

## Terasic TRDB\_LCM

# Page Index

| CHAPTER 1 ABOUT THE KIT                                 | 1  |
|---------------------------------------------------------|----|
| 1-1 KIT CONTENTS                                        | 1  |
| 1-2 ASSEMBLE THE DIGITAL PANEL                          | 2  |
| 1-3 GETTING HELP                                        |    |
| CHAPTER 2 TRDB_LCM                                      | 4  |
| 2-1 FEATURES                                            | 4  |
| 2-2 SCHEMATIC OF THE BOARD                              | 5  |
| 2-3 PIN DESCRIPTION OF THE 40-PIN INTERFACE OF TRDB_LCM | 6  |
| CHAPTER 3 DIGITAL PANEL DESIGN DEMONSTRATION            | 7  |
| 3-1 DEMONSTRATION SETUP                                 | 7  |
| 3-2 CONFIGURING THE TV PLAYER (DE2 USER ONLY)           | 8  |
| 3-3 CONFIGURING THE PATTERN GENERATOR                   | 9  |
| CHAPTER 4 APPENDIX                                      | 10 |
| 4-1 Revision History                                    | 10 |
| 4-2 ALWAYS VISIT TRDB LCM WEBPAGE FOR NEW APPLICATIONS  |    |

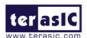

1

# **About the Kit**

The TRDB\_LCM Kit provides everything you need to develop applications using a digital panel on the Altera DE2/DE1 board. The kit contains complete reference designs and source code for implementing a TV player or a Color Pattern Generator using the TRDB\_LCM and Altera DE2/DE1. This chapter provides users key information about the kit.

## **Kit Contents**

Figure 1.1 shows the photo of the key LCD module in the TRDB\_LCM package. The package includes:

- 1. The TRDB\_LCM board.
- 2. An 40-pin IDE cable.
- 3. A reference design CD-ROM.

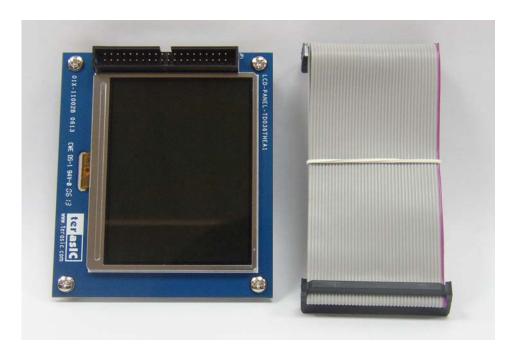

Figure 1.1. The TRDB LCM Module and Cable

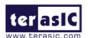

# **Assemble the Digital Panel**

#### Please follow the two steps below to assemble your camera:

- 1. Connect the IDE cable to the back of the TRDB\_LCM board, as shown in Figure 1.2.
- 2. Connect the other end of the IDE cable to your DE2/DE1 board as shown in Figure 1.3.

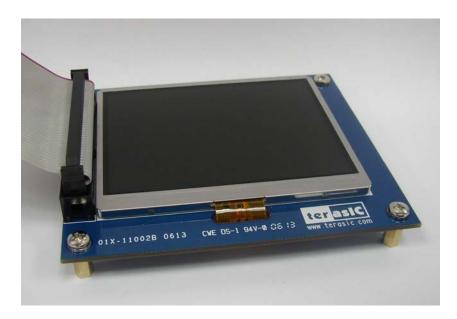

Figure 1.2 Connect the IDE cable to the TRDB LCM board

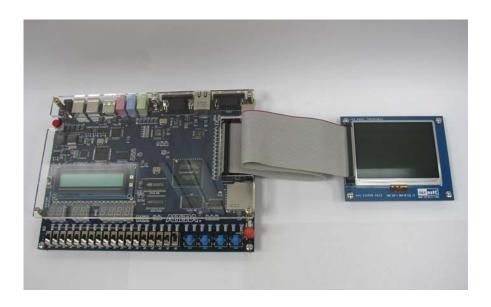

Figure 1.3 Connect the other end of IDE cable to the DE2/DE1 board's expansion port (innermost port)

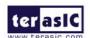

# **Getting Help**

#### Here are some places to get help if you encounter any problem:

✓ Email to support@terasic.com

✓ Taiwan & China: +886-3-550-8800

✓ Korea : +82-2-512-7661✓ Japan: +81-428-77-7000

✓ English Support Line: +1-408-512-1336

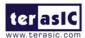

# TRDB\_LCM

This chapter will illustrate the technical details users need to know to modify the reference design for their own purpose.

## **Features**

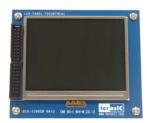

#### The feature set of the TRDB\_LCM is listed below:

- 1. Equipped with Toppoly TD036THEA1 compact TFT LCD module.
- 2. Handle digital signals of serial 8-bit (RGB or YUV).
- 3. Support NTSC and PAL timings.
- 4. 3-wire register control for display and function selection.
- 5. Built-in contrast, brightness and gamma modulation.
- 6. Support strip color filter 960x240(through mode, RGB dummy, YUV input).
- 7. The general specifications of Panel is listed below:

| Item                    | Description           | Unit |
|-------------------------|-----------------------|------|
| Display Size (Diagonal) | 3.6                   | Inch |
| Display Type            | Transmissive          | -    |
| Active Area (HxV)       | 72.96 x 54.72         | mm   |
| Number of Dots (HxV)    | 320 x RGB x 240       | dot  |
| Dot Pitch (HxV)         | 0.076 x 0.228         | mm   |
| Color Arrangement       | RGB Stripe            | -    |
| Color Numbers           | 8 bit RGB (16M color) | -    |

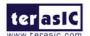

# **Schematic of the Board**

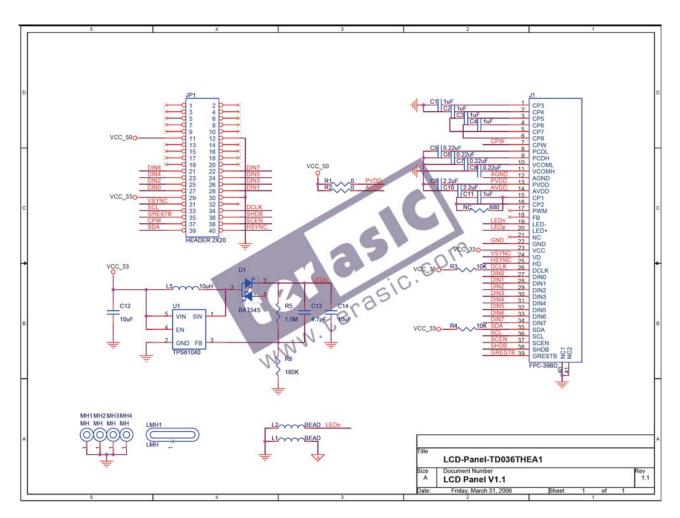

Figure 2.1. Schematic of the TRDB LCM

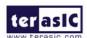

# Pin Description of the 40-pin Interface of TRDB\_LCM

# The TRDB\_LCM has a 40-pin connector. The pin description of the 40-pin connector follows:

| Pin Numbers | Name   | Direction    | Description                    |
|-------------|--------|--------------|--------------------------------|
| 1~10        | NC     | N/A          | Not connect                    |
| 11          | VCC5   | N/A          | Power 5V                       |
| 12          | GND    | N/A          | Ground                         |
| 13~20       | NC     | N/A          | Not connect                    |
| 21          | DIN6   | Input        | LCD data bus bit 7             |
| 22          | DIN7   | Input        | LCD data bus bit 6             |
| 23          | DIN4   | Input        | LCD data bus bit 4             |
| 24          | DIN5   | Input        | LCD data bus bit 5             |
| 25          | DIN2   | Input        | LCD data bus bit 2             |
| 26          | DIN3   | Input        | LCD data bus bit 3             |
| 27          | DIN0   | Input        | LCD data bus bit 0             |
| 28          | DIN1   | Input        | LCD data bus bit 1             |
| 29          | VCC33  | N/A          | Power 3.3V                     |
| 30          | NC     | N/A          | Not connect                    |
| 31          | VSYNC  | Input        | Vertical sync input            |
| 32          | NC     | N/A          | Not connect                    |
| 33          | SCL    | Input        | 3-wire serial interface clock  |
| 34          | DCLK   | Input        | LCD data clock                 |
| 35          | GRESTB | Input        | Global reset, low active       |
| 36          | SHDB   | Input        | Shutdown control, low active   |
| 37          | CPW    | N/A          | Reserved                       |
| 38          | SCEN   | Input        | 3-wire serial interface enable |
| 39          | SDA    | Input/Output | 3-wire serial interface data   |
| 40          | HSYNC  | Input        | Horizontal sync input          |

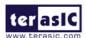

# Digital Panel Design Demonstration

This chapter illustrates how to exercise the digital panel reference design provided with the kit. Users can follow the instructions in this chapter to build a 3.6 inch TV player (DE2 user only) and pattern generator using the DE2/DE1 in 5 minutes.

#### **Demonstration Setup**

The Demonstration configuration is illustrated as Figure 3.1. The YUV 4:2:2 data is sent from TV decoder to the cyclone II 2C35 FPGA. The FPGA on the DE2/DE1 board is handling image processing part and set the LCD module control register to display on the TRDB\_LCM.

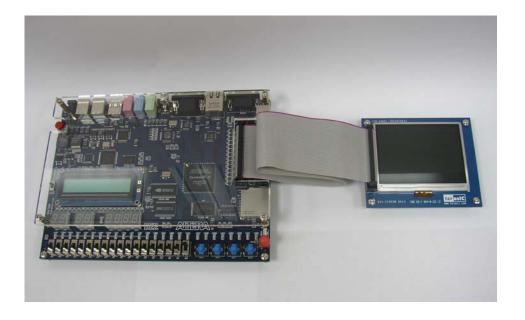

Figure 3.1. The TV player Demo configuration setup

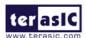

# **Configuring the TV Player (DE2 User Only)**

Locate the project directory from the CD-ROM included and follow the steps below:

For DE2 boards with Serial Number (S/N) starting with Digit 0

Quartus II Project Directory: DE2 LCM TV/For DE2 SN 0X

For DE2 boards with Serial Number (S/N) starting with Digit 1

Quartus II Project Directory: DE2 LCM TV/For DE2 SN 1X

#### FPGA Bitstream Used: DE2 LCM TV.sof or DE2 LCM TV.pof

- Ensure the connection is made correctly as shown in Figure 3.2. Make sure the IDE cable is connected to JP1 of the DE2 board.
- 2. Download the bitstream (DE2\_LCM\_TV.sof/pof) to the DE2 board.
- Connect a DVD player's composite video output (yellow plug) to the Video-in RCA jack of the DE2 board.
- 4. Press KEY0 on the DE2 board to reset the circuit.

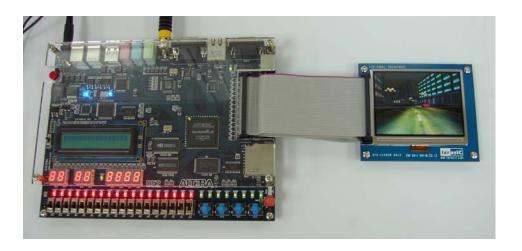

Figure 3.2. The connection setup for the TV player demo

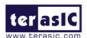

# **Configuring the Pattern Generator**

Locate the project directory from the CD-ROM included and follow the steps below:

For DE2 User:

Quartus II Project Directory: <u>DE2\_LCM\_Test</u>

FPGA Bitstream Used: <u>DE2\_LCM\_Test.sof</u> or <u>DE2\_LCM\_Test.pof</u>

For DE1 User:

Quartus II Project Directory: DE1 LCM Test

FPGA Bitstream Used: DE1 LCM Test.sof or DE1 LCM Test.pof

- 1. Ensure the connection is made correctly as shown in Figure 3.3. Make sure the IDE cable is connected to JP1 of the DE2/DE1 board.
- 2. Download the bitstream to the DE2/DE1 board.
- 3. Press KEY0 on the DE2/DE1 board to reset the circuit.
- 4. You can press SW0 and SW1 to switch to the other Pattern.
- **5.** The following table summarize the functional keys of the this demonstration.

| Switch Setting     | Function Description    |
|--------------------|-------------------------|
| SW[1:0] =[OFF,OFF] | Gray bar.               |
| SW[1:0] =[OFF,ON]  | Color bar.              |
| SW[1:0] =[ON,OFF]  | 50% gray level pattern. |
| SW[1:0] =[ON,ON]   | White pattern.          |

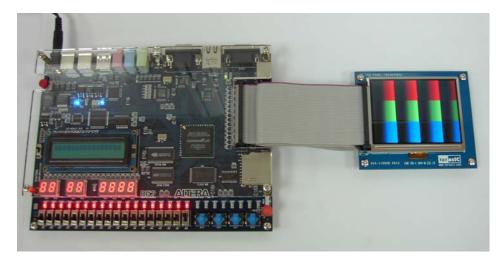

Figure 3.3. The connection setup for the pattern generator demo

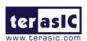

4

# **Appendix**

# **Revision History**

| Date          | Change Log                                   |
|---------------|----------------------------------------------|
| APR, 6, 2006  | Initial Version (Preliminary)                |
| OCT, 17, 2006 | Added Labs for Altera DE1 Board (Cyclone II  |
|               | Starter Kit)                                 |
| NOV, 30, 2006 | Updated DE2_LCM_TV project for DE2 v2.0 PCB. |

# Always Visit TRDB\_LCM Webpage for New Applications

We will be continuing providing interesting examples and labs on our TRDB\_LCM webpage. Please visit <a href="www.altera.com">www.altera.com</a> or <a href="www.altera.com">lcm.terasic.com</a> for more information.